# **Troubleshooting Cisco Catalyst Switches to NIC Compatibility Issues**

### **Document ID: 17053**

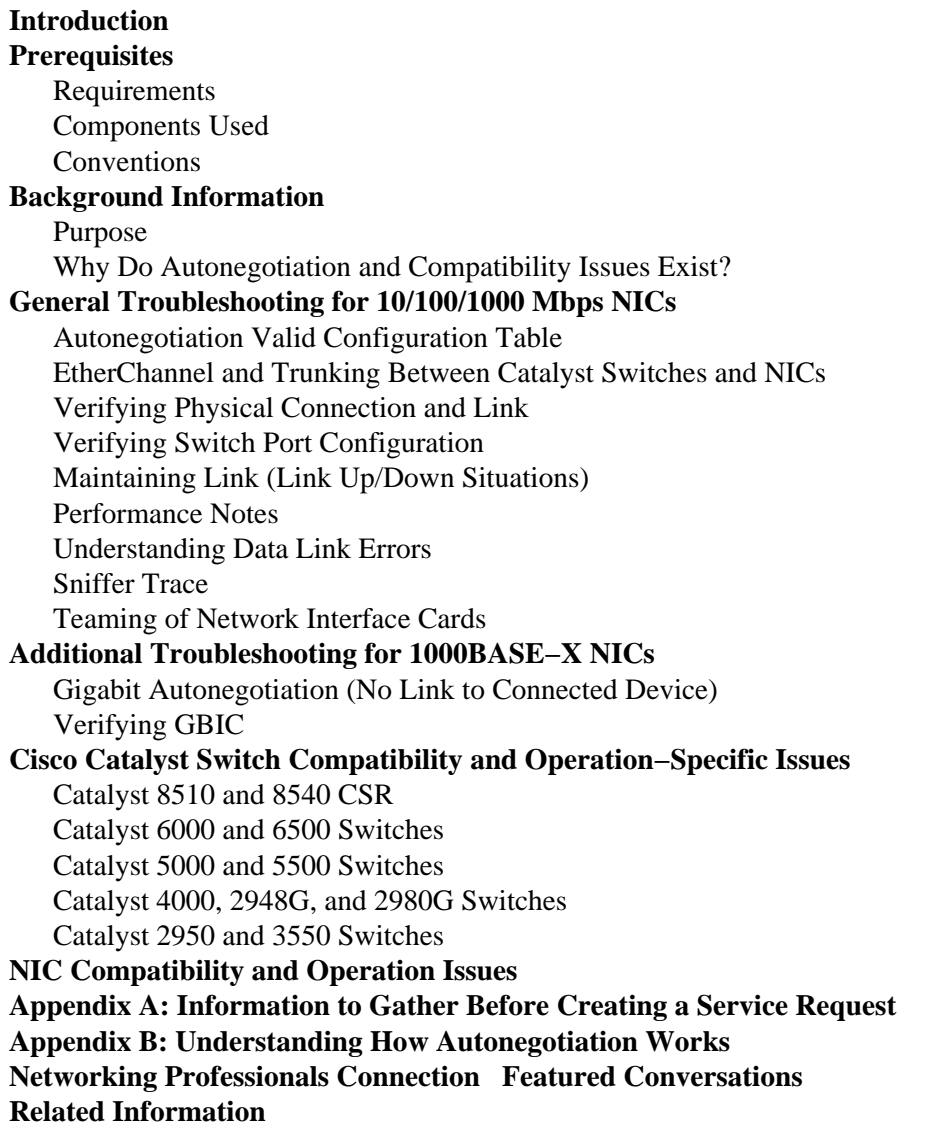

## **Introduction**

The purpose of this document is to cover common issues associated with network interface cards (NICs) that interoperate with Cisco Catalyst switches. Network issues, such as slow performance and connectivity problems, as well as Catalyst switch issues that deal with physical connectivity and data link errors, can be related to NIC issues.

# **Prerequisites**

### **Requirements**

There are no specific requirements for this document.

## **Components Used**

This document is not restricted to specific software and hardware versions.

### **Conventions**

Refer to Cisco Technical Tips Conventions for more information on document conventions.

# **Background Information**

## **Purpose**

This document discusses how to troubleshoot these issues:

- Autonegotiation
- Physical Connectivity
- Port Errors (Data Link Errors)
- Continuous Link Up/Down Situations
- Gigabit Port Configuration
- Common Catalyst Switch Software Issues
- Common NIC Issues and Resolutions

When you troubleshoot NIC issues with Catalyst switches, the first step is to verify that the issue is not related to a possible configuration issue with the Catalyst switch. For useful information that pertains to common connectivity issues with the configuration of the Catalyst switch, refer to these documents:

- This document addresses initial connectivity delays that occur when workstations connected to Catalyst switches are unable to log in to a network domain (Microsoft Windows NT or Novell), or are unable to obtain a Dynamic Host Configuration Protocol (DHCP) address, due to the Catalyst switch configuration. The first step in order to troubleshoot these scenarios is to confirm that the switch configuration is correct, as shown in Using PortFast and Other Commands to Fix Workstation Startup Connectivity Delays.
- Excessive data link errors cause ports on some Catalyst switches to go into an errdisabled state. Recovering From errDisable Port State on the CatOS Platforms describes what the errdisable state is, explains how to recover from it, and provides two examples of recovery from this state.

## **Why Do Autonegotiation and Compatibility Issues Exist?**

Autonegotiation issues can result from nonconforming implementation, hardware incapabilities, or software defects. When NICs or vendor switches do not conform exactly to the IEEE specification 802.3u, problems can result. Hardware incompatibility and other issues can also exist as a result of vendor−specific advanced features, such as autopolarity or cable integrity, which are not described in IEEE 802.3u for 10/100 Mbps autonegotiation. Generally, if both the NIC and the switch adhere to IEEE 802.3u autonegotiation specifications and all additional features are disabled, autonegotiation must properly negotiate speed and duplex, and no operational issues exist.

# **General Troubleshooting for 10/100/1000 Mbps NICs**

### **Autonegotiation Valid Configuration Table**

Speed determination issues can result in no connectivity. However, issues with autonegotiation of duplex generally do not result in link establishment issues. Instead, autonegotiation issues mainly result in

performance−related issues. The most common problems with NIC issues deal with speed and duplex configuration. Table 1 summarizes all possible settings of speed and duplex for FastEthernet NICs and switch ports.

**Note:** This section is only applicable for 10/100/1000 Mbps (1000BASE−T) NICs, and not 1000BASE−X NICs.

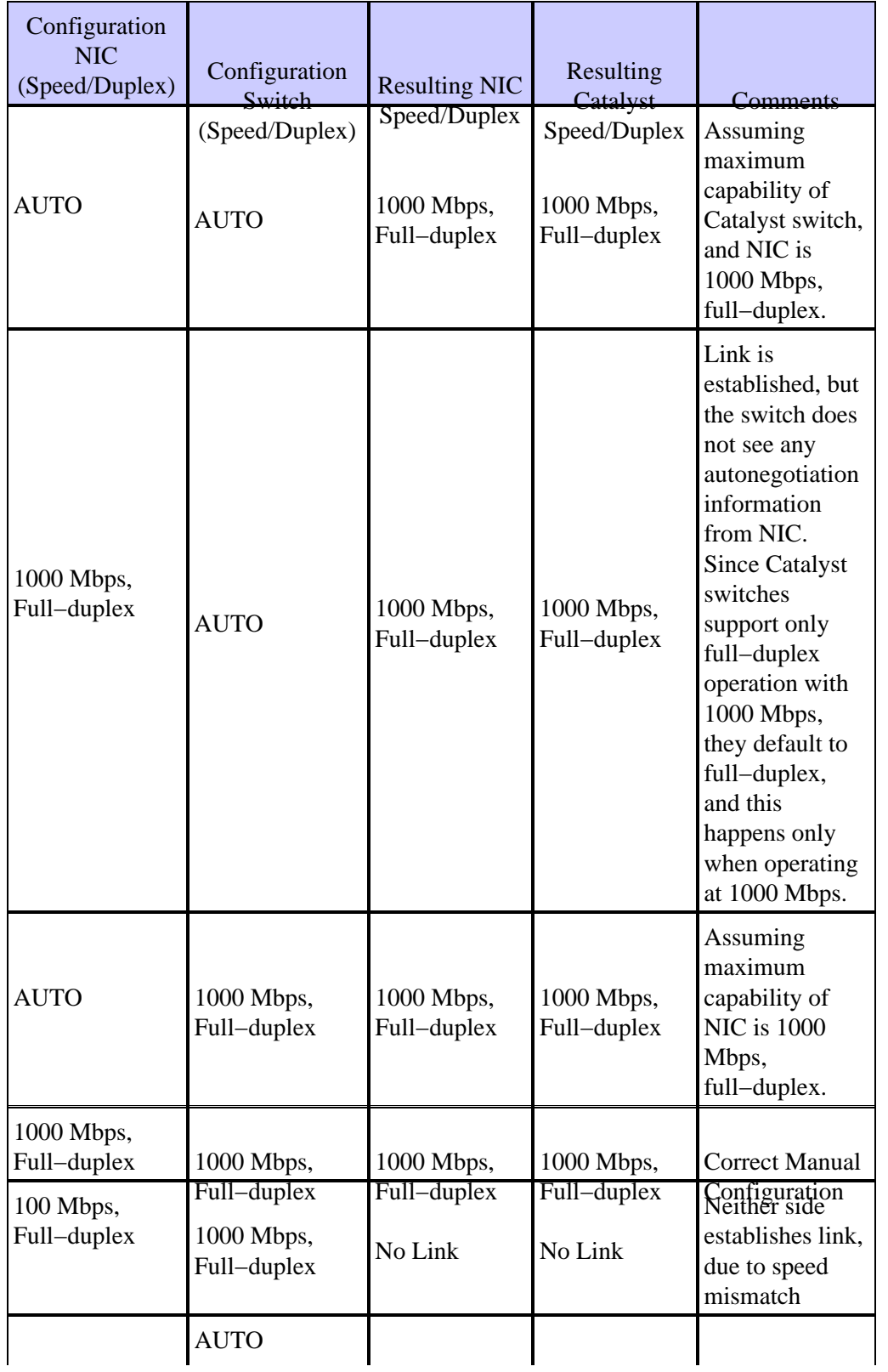

### **Table 1Autonegotiation Valid Configuration**

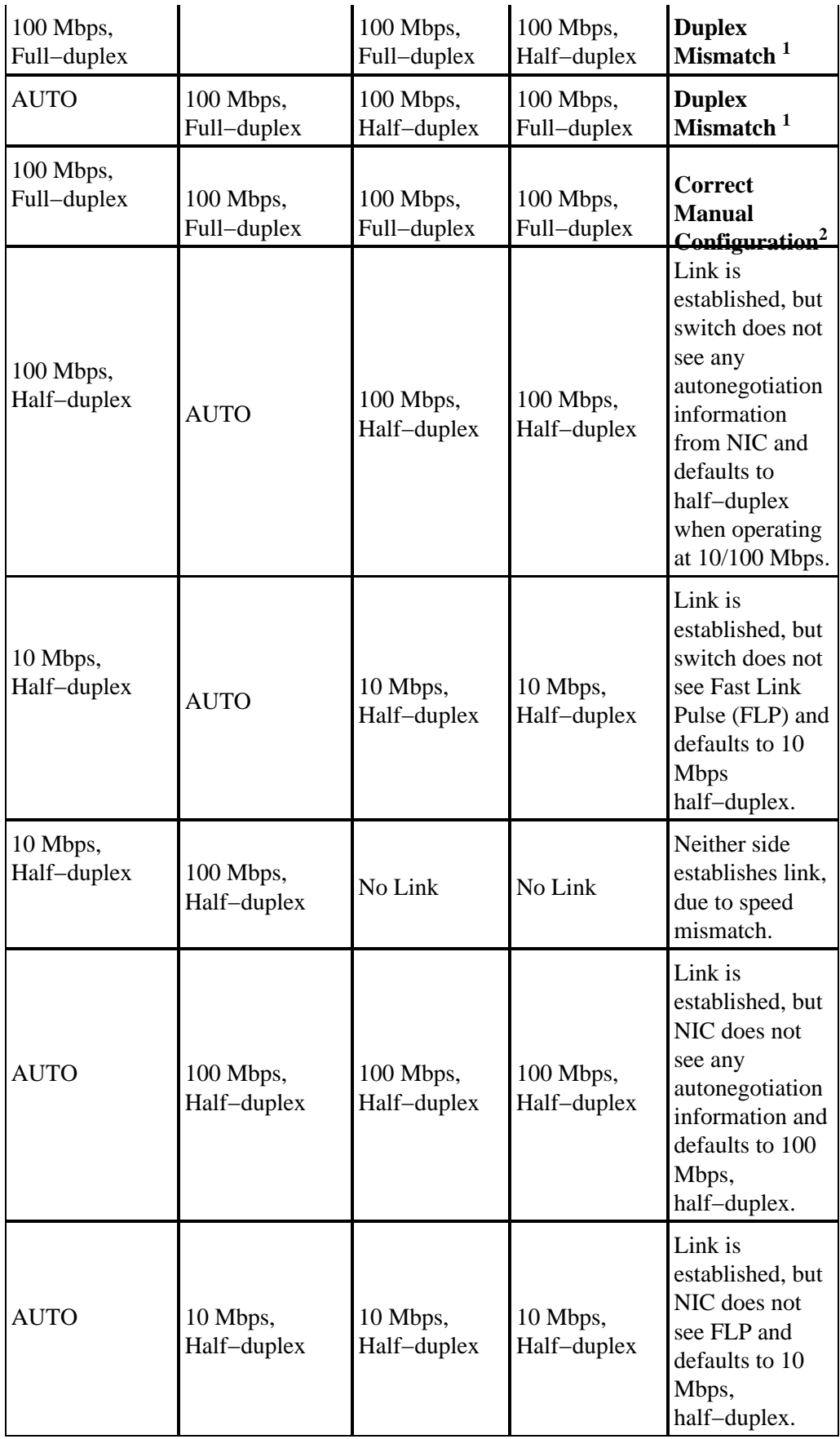

<sup>1</sup> A duplex mismatch can result in performance issues, intermittent connectivity, and loss of communication. When you troubleshoot NIC issues, verify that the NIC and switch use a valid configuration.

**2** Some third−party NIC cards can fall back to half−duplex operation mode, even though both the switchport and NIC configuration are manually configured for 100 Mbps, full−duplex. This is because NIC autonegotiation link detection still operates when the NIC is manually configured. This causes duplex inconsistency between the switchport and the NIC. Symptoms include poor port performance and frame check sequence (FCS) errors that increment on the switchport. In order to troubleshoot this issue, try to manually configure the switchport to 100 Mbps, half−duplex. If this action resolves the connectivity problems, this NIC issue is the possible cause. Try to update to the latest drivers for your NIC, or contact your NIC card vendor for additional support.

### **Why Is It That the Speed and Duplex Cannot Be Hardcoded on Only One Link Partner?**

As indicated in Table 1, a manual setup of the speed and duplex for full−duplex on one link partner results in a duplex mismatch. This happens when you disable autonegotiation on one link partner while the other link partner defaults to a half−duplex configuration. A duplex mismatch results in slow performance, intermittent connectivity, data link errors, and other issues. If the intent is not to use autonegotiation, both link partners must be manually configured for speed and duplex for full−duplex settings.

### **Recommended Port Configuration (Autonegotiation or Manual Configuration)**

There are many opinions on the subject of autonegotiation. Previously, many engineers advised customers not to use autonegotiation with any switch−connected device. However, improvements in the interoperation of autonegotiation and the maturity of the technology has recently changed the view of autonegotiation and its use. In addition, performance issues due to duplex mismatches, caused by the manual setting of speed and duplex on only one link partner, are more common. Because of these recent issues, the use of autonegotiation is regarded as a valid practice.

### **EtherChannel and Trunking Between Catalyst Switches and NICs**

EtherChannel can be configured dynamically with Port Aggregation Protocol (PAgP), and trunking can also be configured dynamically with Dynamic Trunking Protocol (DTP). Both PAgP and DTP are Cisco proprietary protocols and supported only on Catalyst switches. If you want to configure EtherChannel or trunking between Catalyst switches and NICs, it is recommended that you configure these features statically, as other vendor NICs can potentially not support PAgP and DTP. On Catalyst switches, configure the EtherChannel mode to on and trunking mode to nonegotiate, which disables the PAgP and DTP protocols. If you configure the switch port with auto or desirable mode, it is possible you can not be able to form the EtherChannel or trunk with NICs.

### **Verifying Physical Connection and Link**

When you troubleshoot NIC issues, the first step is to verify physical connectivity. Visual inspection of the switch must show a LINK light indicator when connected to a link partner. In addition, the NIC can also have a LINK light indicator. The Command Line Interface (CLI) of the switch must be checked in ordre to verify physical connectivity. The port in question must show connected for Catalyst OS software and line protocol up for Cisco IOS® Software on the switch.

#### **Example for CatOS − Catalyst 2948G, 2980G, 4000, 5000, and 6000 that Run CatOS Software**

#### **show port** *modDport* •

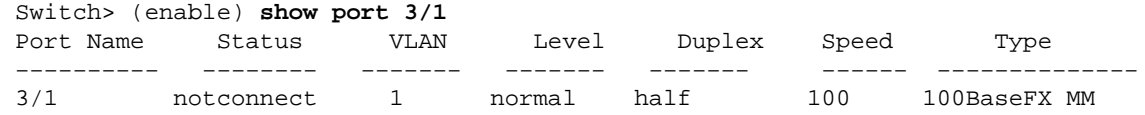

**show interfaces** *type* •

Switch# **show interfaces fastethernet 0/1** FastEthernet0/1 is down, line protocol is down

States other than connected and line protocol is up indicate a physical connectivity issue. Complete these steps in order to troubleshoot physical connectivity:

1. Set speed and duplex of both the NIC and switch at 10 Mbps, full-duplex.

Is there physical connectivity? If desirable, repeat this step with the speed set to 100 Mbps, full−duplex. To set speed and duplex manually is probably not be required in order to establish physical connectivity.

For possible known issues, see the Cisco Catalyst Switch Compatibility and Operation−Specific Issues and NIC Capability and Operation Issues sections of this document.

- 2. Replace the cable with a known good Category 5, Category 5e or Category 6 10/100/1000 Mbps Ethernet cable.
- 3. Attempt physical connectivity across multiple switch ports.

Verify that the problem is consistent across multiple switch ports. Also, try multiple switches and hubs if applicable.

4. Replace the NIC in order to determine if the problem is consistent with the same brand and model of NIC.

For possible known issues, see the Cisco Catalyst Switch Compatibility and Operation−Specific Issues and NIC Capability and Operation Issues sections of this document.

5. Create a service request with Cisco Technical Support and the NIC vendor.

### **Verifying Switch Port Configuration**

The default configuration of the Catalyst switch ports can cause specific interoperability issues for NICs. The symptoms of problems can include DHCP issues and the inability to perform a network login. When you troubleshoot any NIC or switch port issue, verify that the configuration of port channeling and trunking is off and that spanning tree PortFast is enabled.

Refer to Using PortFast and Other Commands to Fix Workstation Startup Connectivity Delays for more documentation with regard to this configuration change.

### **Maintaining Link (Link Up/Down Situations)**

Under certain circumstances, interoperability issues between Cisco switches and various NICs can result in continuous or intermittent link up/down situations. These link up/down situations are usually a result of power management features or jitter tolerance issues associated with the NIC.

For link up/down situations for CatOS, these messages appear and are normal for link up/down • situations:

PAGP−5−PORTTOSPT: Port [dec]/[dec] joined bridge port [dec]/[chars] PAGP−5−PORTFROMSPT: Port [dec]/[dec] left bridge port [dec]/[chars] This is an example:

```
%PAGP−5−PORTFROMSTP:Port 3/3 left bridge port 3/3
        %PAGP−5−PORTTOSTP:Port 3/3 joined bridge port 3/3
For Cisco IOS Software−based switches, these messages appear for link up/down situations:
•
```
%LINK−3−UPDOWN: Interface interface, changed state to up %LINK−3−UPDOWN: Interface interface, changed state to down

This is an example:

%LINK−3−UPDOWN: Interface FastEthernet0/1, changed state to up %LINK−3−UPDOWN: Interface FastEthernet0/1, changed state to down

In order to resolve these issues, troubleshoot with these techniques:

#### **Disable Windows 2000 and Windows Millennium Edition (ME) power management functions.** •

Windows 2000 and Windows ME employ a power management capability that can disable the NIC. When the NIC is disabled for power management, it drops the link to the switch. If there is a concern about the link going up/down on NICs with the Windows 2000 or Windows ME operating systems, disable the power management feature as a first step in order to troubleshoot link up/down situations.

**Disable the NIC power management functionality. Many NICs support their own power** • **management capability.**

When you troubleshoot link up/down issues, disable this feature. For information on how to disable power management, refer to the NIC documentation.

**Adjust switch jitter tolerance.** •

Jitter tolerance, based on the IEEE 802.33u−1995, clause 25, must not exceed 1.4 nanoseconds. However, there are situations in which NICs that operat out−of−specification with respect to excessive jitter cause link up/down situations on Catalyst 6000 and 6500 10/100 ports. The workaround for this issue is to increase the jitter tolerance on the Catalyst 6000 and 6500 switches for 10/100 ports to 3.1 seconds. The **set option debounce enable** command enables the feature. As an ultimate solution, replace the out−of−specification NICs, instead of using the debounce option. This feature is first integrated into software version 5.3(5)CSX.

For the Catalyst 2900XL and 3500XL, the interface command **carrier−delay** *time* can be adjusted to four seconds as a possible workaround for this same issue.

Refer to Fast Ethernet Consortium Physical Medium Dependent Test Suite for more information about jitter tolerance.

### **Performance Notes**

Most performance issues are related to switch port configuration, duplex mismatches, link up/down situations, and data link errors. When you troubleshoot performance issues, review all previous sections of this document. After you review these sections, proceed to the next section, Understanding Data Link Errors. The final step in order to resolve any performance issue is to obtain a sniffer trace. A sniffer trace is very conclusive with regard to any specific performance problem because it details packet transfer.

### **Understanding Data Link Errors**

Many performance issues with NICs can be related to data link errors. Excessive errors usually indicate a problem. When operating at a half−duplex setting, some data link errors such as FCS, alignment, runts, and collisions are normal. Generally, a one percent ratio of errors to total traffic is acceptable for half−duplex connections. If the ratio of errors to input packets is greater than two or three percent, performance degradation can be noticed.

In half−duplex environments, it is possible for both the switch and the connected device to sense the wire and transmit at exactly the same time and result in a collision. Collisions can cause runts, FCS, and alignment errors, caused when the frame is not completely copied to the wire, which results in fragmented frames.

When operating at full−duplex, FCS, cyclic redundancy checks (CRC), alignment errors, and runt counters are probably minimal. If the link operates at full−duplex, the collision counter is not active. If the FCS, CRC, alignment, or runt counters increment, check for a duplex mismatch. Duplex mismatch is a situation in which the switch operates at full−duplex and the connected device operates at half−duplex, or the other way around. The result of a duplex mismatch is extremely slow performance, intermittent connectivity, and loss of connection. Other possible causes of data link errors at full−duplex are bad cables, a faulty switch port, or NIC software or hardware issues.

When you troubleshoot NIC performance issues, view the output of the **show port** *mod/port* command and the **show mac** *mod/port* command, and note the counter information.

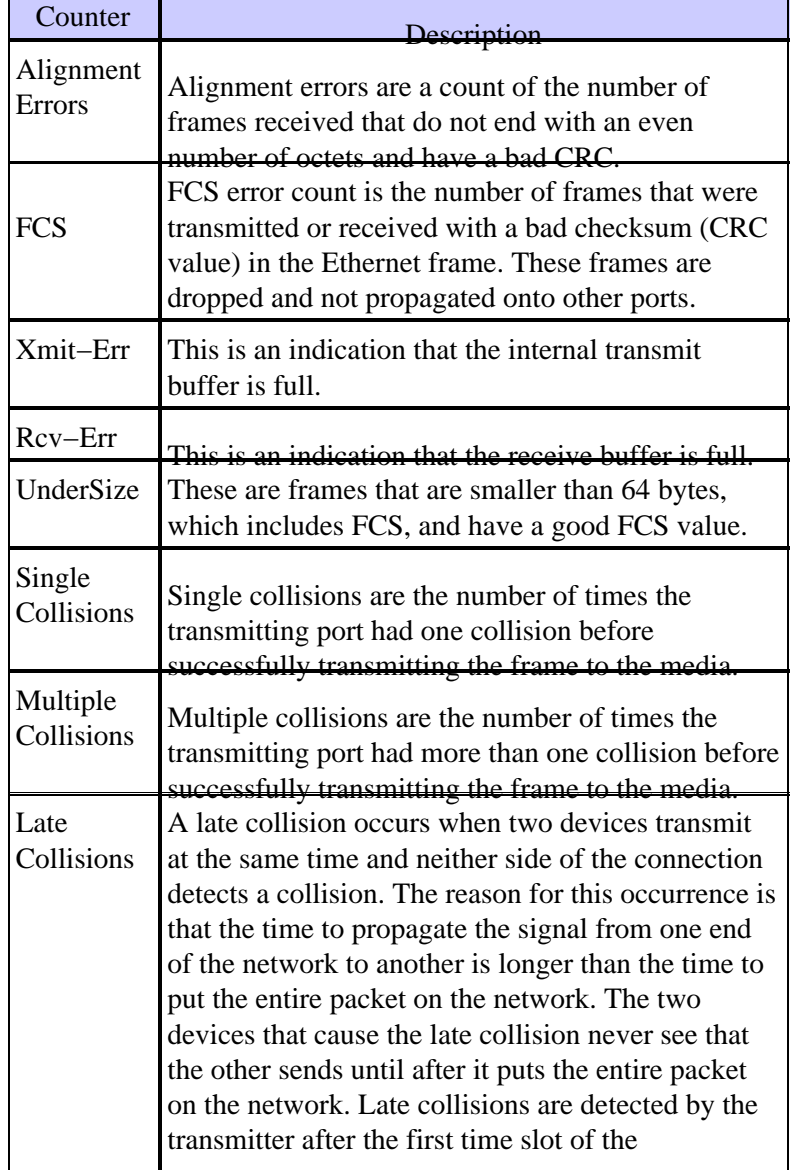

#### **Table 2Explanation of CatOS show port Command Counters**

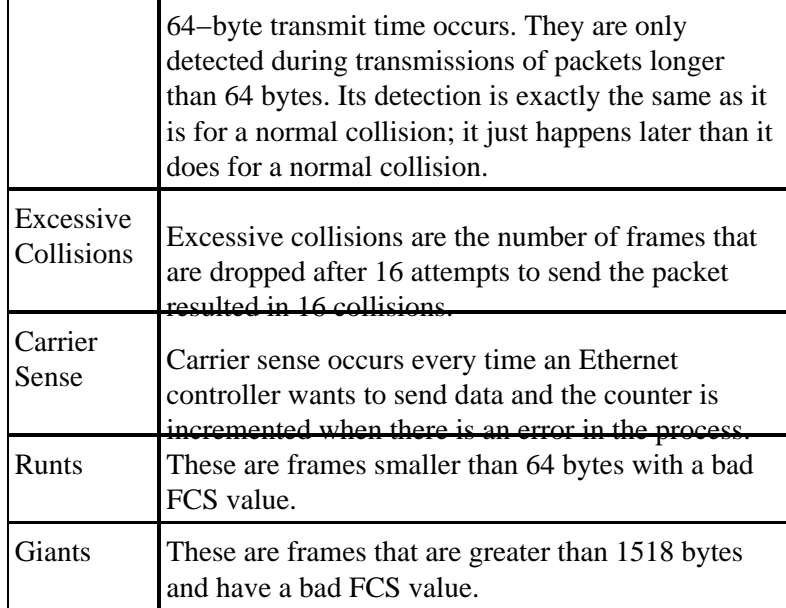

### **Table 3Possible Causes for Incrementing CatOS Counters**

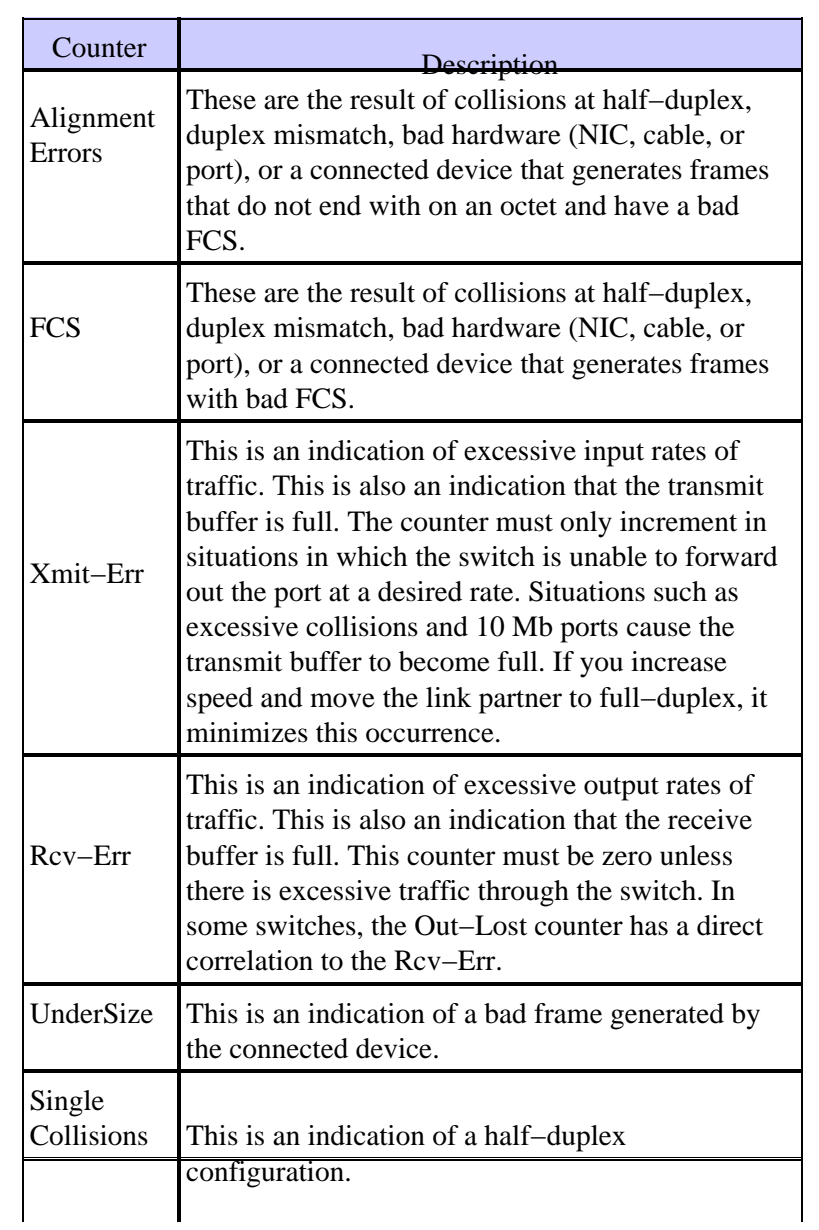

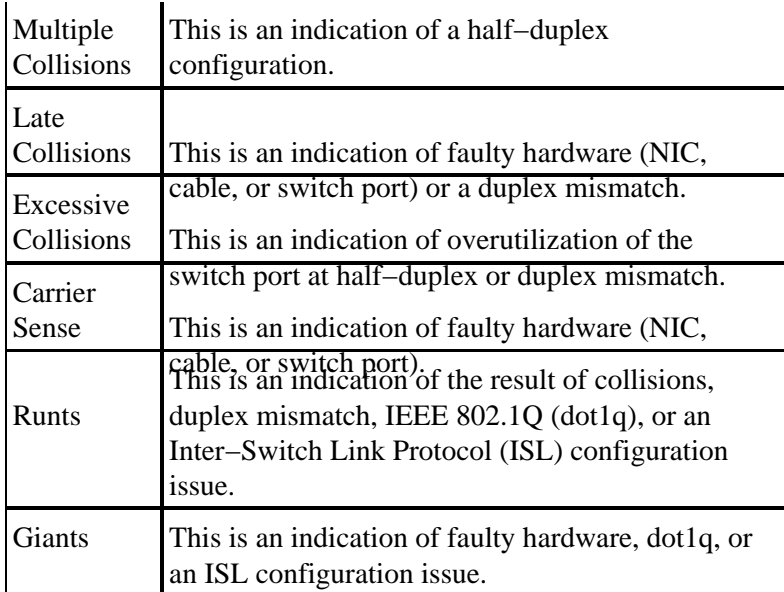

### **Table 4Explanation of CatOS show mac Command Counters**

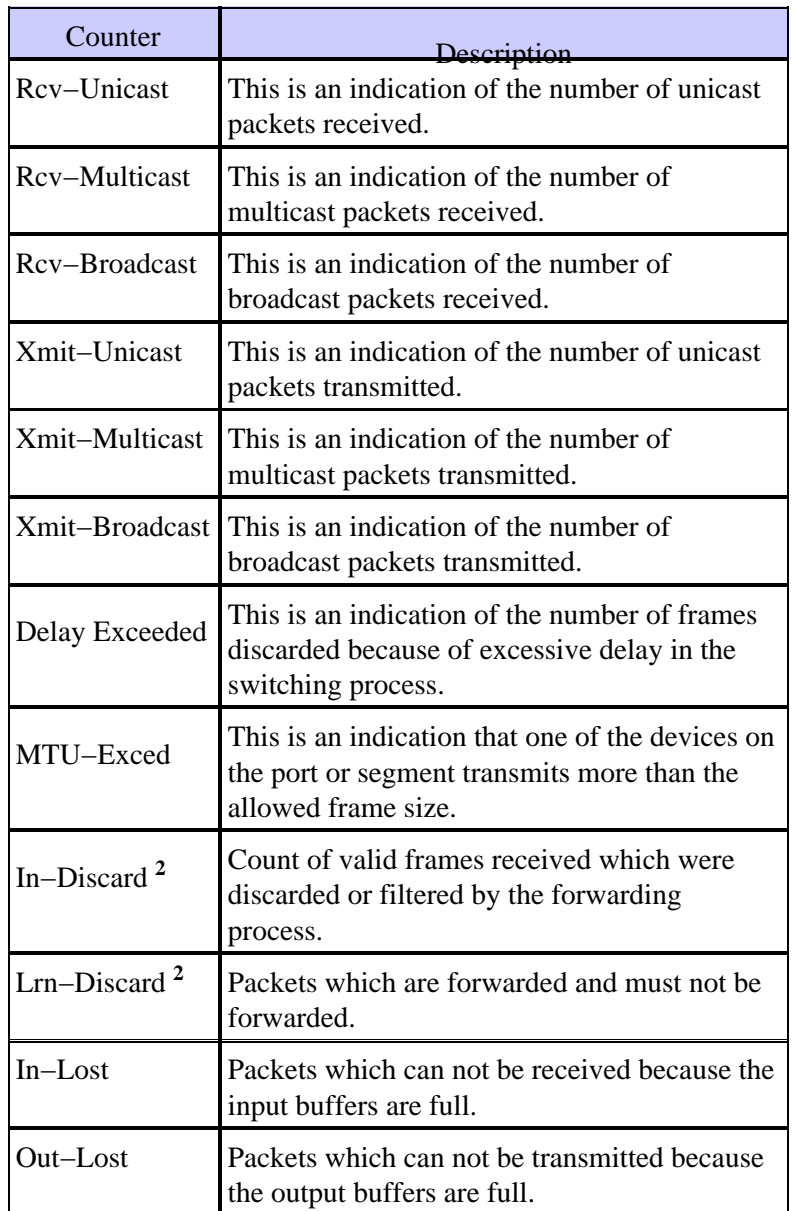

**2** In−Discard and Lrn−Discard do not exist on all Catalyst platforms.

| Counter     | $Posei$ hle Cause                                                                                                    |
|-------------|----------------------------------------------------------------------------------------------------|
| Delay Exced | Severe problem with the switch. Create a service<br>request with Cisco Technical Support.                                                                                                    |
| MTU-Exced   | Verify ISL and dot1q configurations. Verify<br>another switch or router does not inject frame<br>over maximum transmission unit (MTU) into the<br>switch network.                                                                                                    |
| Lrn-Discard | Increments when the switch receives traffic on a<br>trunk for a specific VLAN while the switch does<br>not have any other ports on that VLAN. Counter<br>also increments when the destination address of<br>the packet is learned on the port on which the<br>packet is received. |
| Lrn-Discard | This counter must remain at zero. If counter<br>increments, create a service request with Cisco<br><b>Technical Support.</b>                                                                                                    |
| $In-Lost$   | Excessive input rate of traffic.                                                                                                    |
| Out-Lost    | Excessive output rate of traffic. Increments in this<br>counter are more likely to occur when connected<br>to low-speed devices. The first step to<br>troubleshoot Out–Lost increments is to verify the<br>link partner runs 100 Mbps, full-duplex without<br>any errors.         |

**Table 5Possible Causes for Incrementing CatOS Counters**

**2** In−Discard and Lrn−Discard do not exist on all Catalyst platforms.

Additional counter information can be viewed with the command **show counters** *mod***/***port* . The command must be issued for a single port at a time. Refer to this document for information on the counter displayed:

• **show counters** Command Documentation

For additional information about the Cisco IOS Software **show interfaces** command counters, refer to:

• **show interfaces** Command Documentation

## **Sniffer Trace**

Sniffer trace analysis can be very useful when you troubleshoot switch and NIC performance or connectivity issues when the issues persist after all other sections of this document are reviewed. Sniffer trace analysis reveals every packet on the wire and pinpoints the exact problem. It can be important to obtain several sniffer traces from different ports on different switches. Generally, it is very useful to monitor or *span* ports rather than spanning VLANs when you troubleshoot switch and NIC performance and connectivity issues.

Refer to Catalyst Switched Port Analyzer (SPAN) Configuration Example for more information on the use of the Switched Port Analyzer (SPAN) feature required to obtain sniffer traces.

## **Teaming of Network Interface Cards**

Teaming of Network Interface Cards, or NIC Teaming, can cause instability in the networks. Such setups can introduce disruptions to the Spanning tree and can make it undergo frequent recomputations. If intermittent loss of connectivity to NIC teamed servers occurs for devices or hosts in the same VLAN, try to disable NIC teaming. If the connectivity stabilizes, refer to the NIC vendor documentation in order to tune the NIC teaming configuration.

# **Additional Troubleshooting for 1000BASE−X NICs**

### **Gigabit Autonegotiation (No Link to Connected Device)**

Gigabit Ethernet has an autonegotiation procedure that is more extensive than what is used for 10/100 Mbps Ethernet (Gigabit autonegotiation specification IEEE 802.3z−1998). The Gigabit autonegotiation negotiates flow control, duplex mode, and remote fault information. You must either enable or disable link negotiation on both ends of the link. Both ends of the link must be set to the same value or the link does not connect.

If either device does not support Gigabit autonegotiation, disable Gigabit autonegotiation in order to force the link up. The default configuration of all Cisco switches is autonegotiation−enabled. If you disable autonegotiation, it hides link drops and other physical layer problems. Only disable autonegotiation to end−devices, such as older Gigabit NICs that do not support Gigabit autonegotiation. Do not disable autonegotiation between switches unless absolutely required, as physical layer problems can go undetected and result in spanning tree loops. Rather than disable autonegotiation, you can contact the vendor for a software or hardware upgrade for IEEE 802.3z Gigabit autonegotiation support.

#### **Table 6Gigabit Autonegotiation Configuration Table**

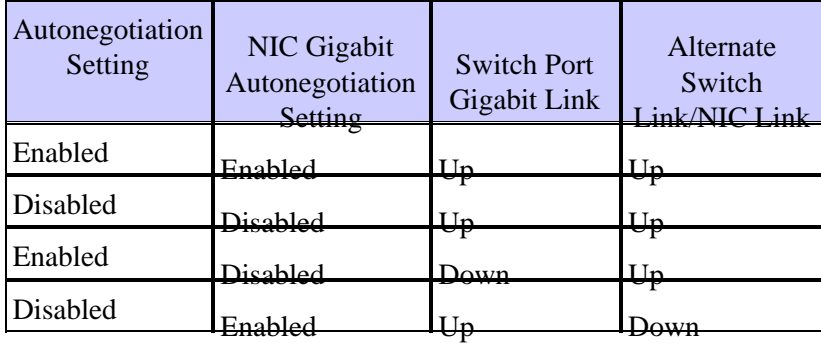

Issue these commands for Gigabit autonegotiation configuration:

• CatOS command:

```
set port negotiation mod/port enable | disable
Cisco IOS Software command:
•
```

```
negotiation auto no negotiation auto
```
### **Verifying GBIC**

When you troubleshoot link issues on Gigabit Ethernet, it is also important to verify the use of the correct Gigabit Interface Converter (GBIC) adapter with the correct cable distance. Refer to Gigabit Interface Converter Installation Note for information on distances and cable specifications required for different versions of GBIC adapters.

# **Cisco Catalyst Switch Compatibility and Operation−Specific Issues**

These sections deal with specific Cisco Catalyst switch issues that can affect performance, compatibility, and interoperation of certain NICs.

## **Catalyst 8510 and 8540 CSR**

In the campus switch router (CSR) Cisco IOS Software Release 12.0(5)W5(13), autonegotiation for speed and duplex are enabled by default. In earlier releases, autonegotiation is not supported by default. As a result, each connected interface must be set to run in full−duplex mode. If you upgrade to Cisco IOS Software Release 12.0(5)W5(13) with a router that runs in manually full−duplex mode, you experience performance issues. The symptoms include high collision rate, reduced throughput, and more packet drops. This is because the Catalyst 8500 waits to autonegotiate with the connected device. Now that the connected device is forced to run in full−duplex mode, it does not participate in autonegotiation. Based on the specification, this causes the Catalyst 8500 interface to settle in half−duplex mode, which causes a mismatch between the device and the Catalyst 8500 at the interface level. Catalyst 8500 interface defaults to half−duplex mode when the peer is incapable of negotiation.

### **Catalyst 6000 and 6500 Switches**

This table describes Cisco bug IDs found on the Catalyst 6000 and 6500 switches.

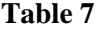

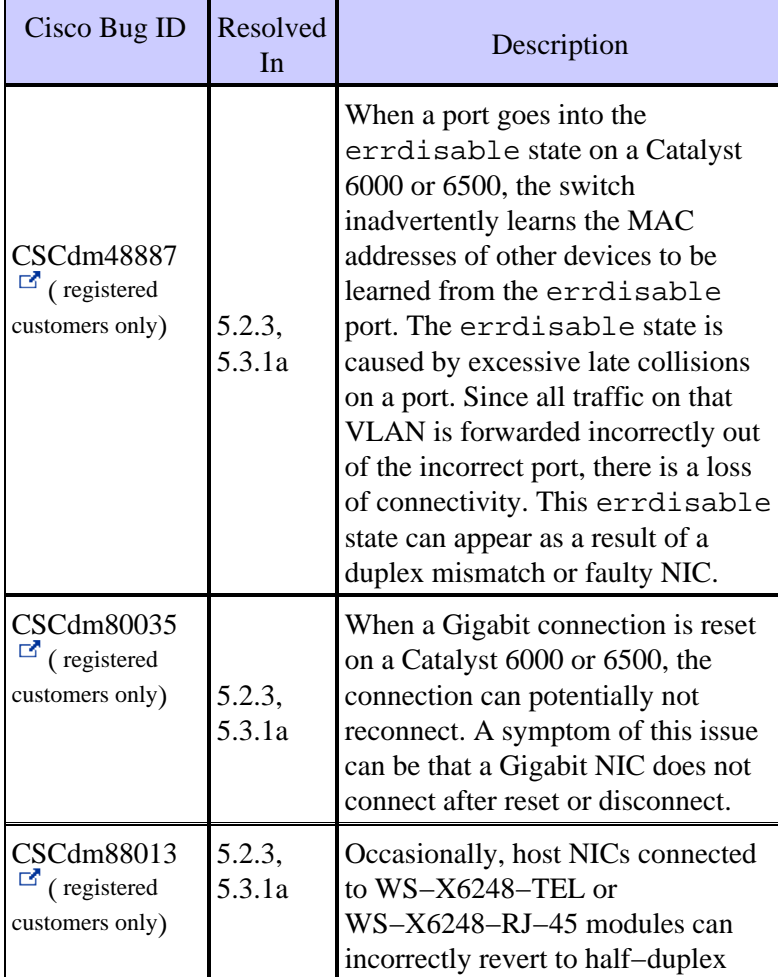

For detailed information on Cisco bug IDs, refer to the Bug Toolkit  $\Xi$  (registered customers only).

Refer to Cisco Catalyst 6500 Series Switches Release Notes for more Catalyst 6000 and 6500 documented bug fixes.

## **Catalyst 5000 and 5500 Switches**

This table lists several known issues found on the Catalyst 5000 and 5500 switches.

### **Table 8**

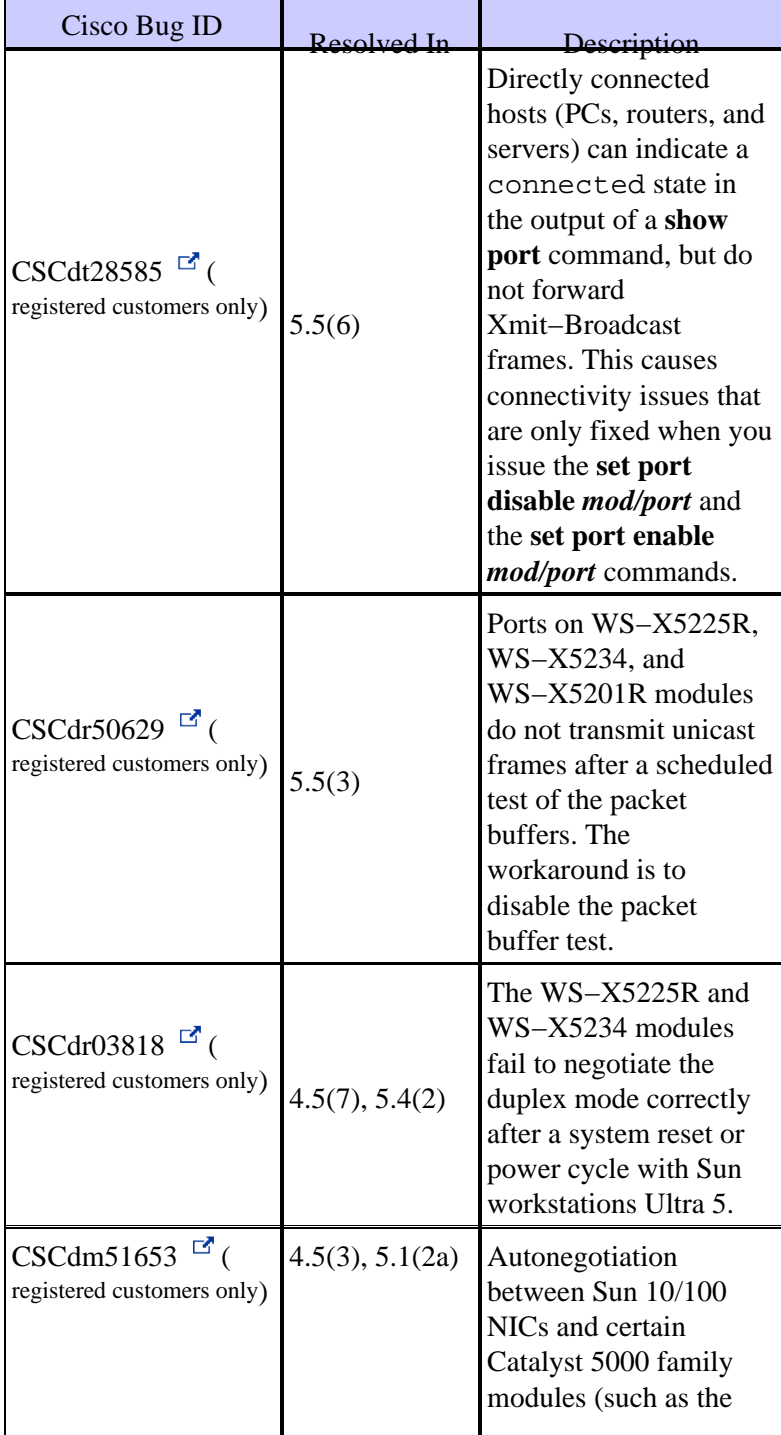

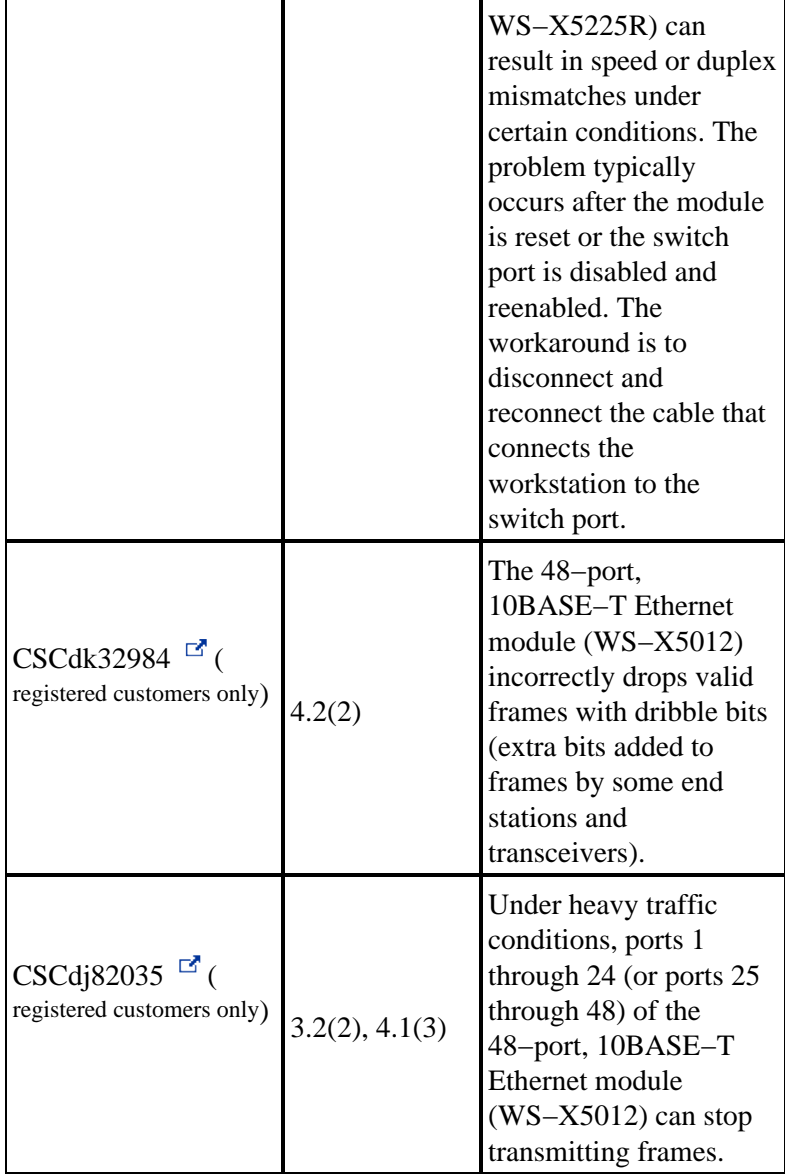

For detailed information on Cisco bug IDs, refer to the Bug Toolkit  $\mathbb{E}$  (registered customers only).

Refer to Cisco Catalyst 5000 Series Switches Release Notes for more Catalyst 5000 and 5500 documented bug fixes.

### **Catalyst 4000, 2948G, and 2980G Switches**

This table lists several known issues found on the Catalyst 4000, 2948G, and 2980G switches.

#### **Table 9**

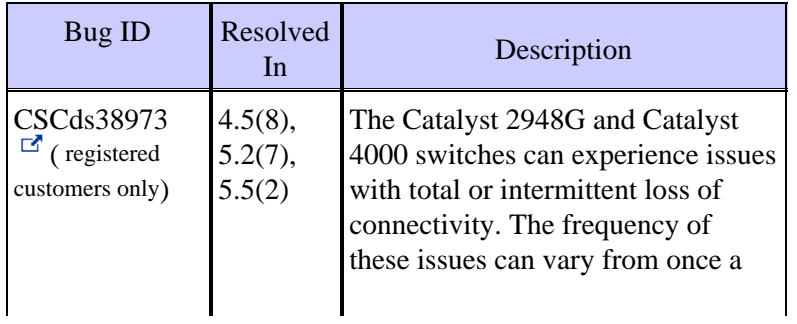

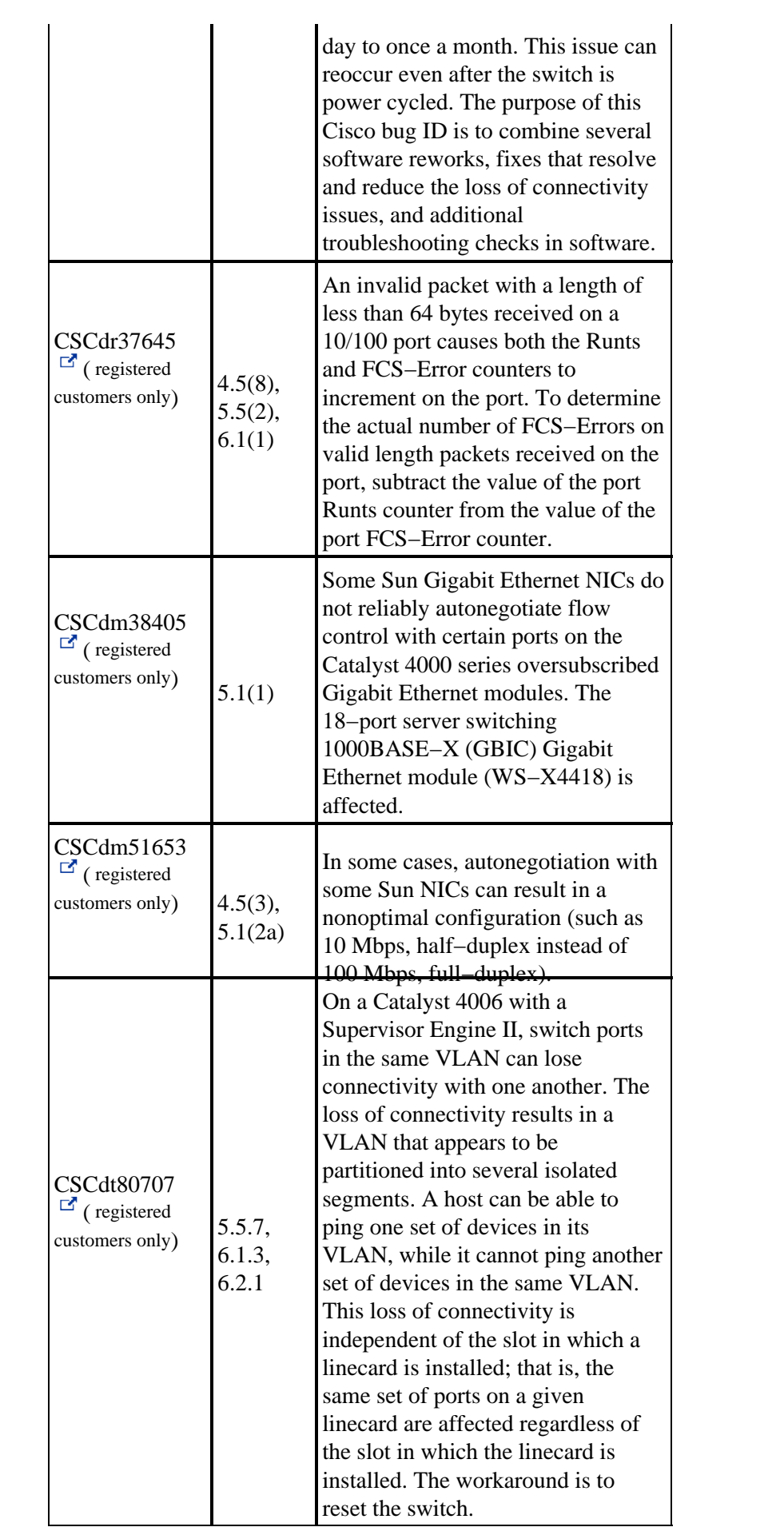

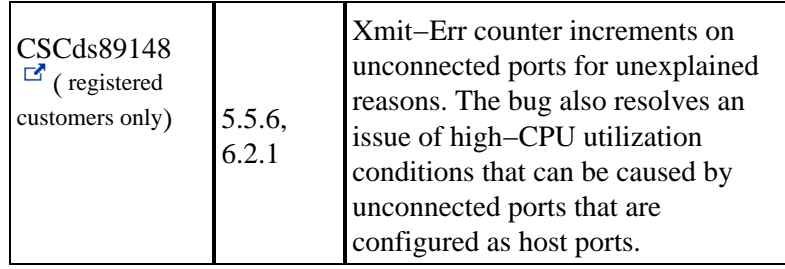

For detailed information on Cisco bug IDs, refer to the Bug Toolkit  $\mathbb{E}$  (registered customers only).

Refer to Catalyst 4500 Series Release Notes for more Catalyst 2948G, 2980G, and 4000 documented bug fixes.

## **Catalyst 2950 and 3550 Switches**

This table lists several known issues found on the Catalyst 2950 and 3550 switches.

### **Table 10**

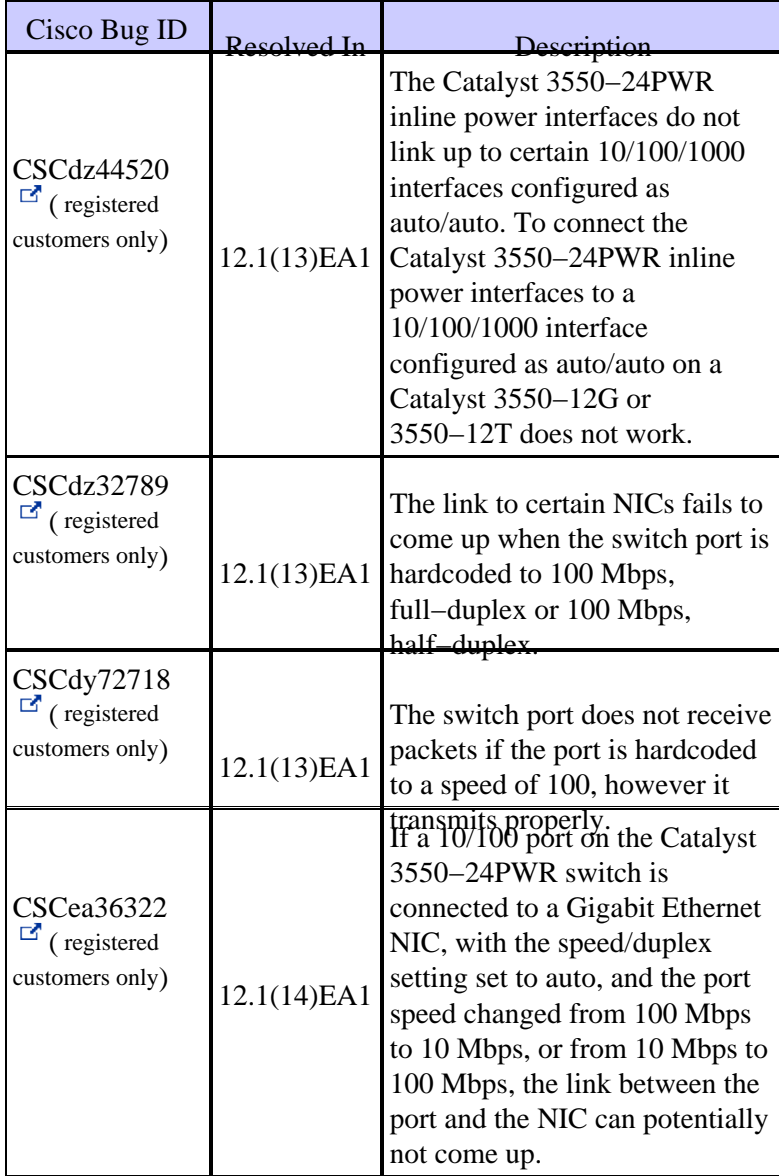

For detailed information on Cisco bug IDs, refer to the Bug Toolkit  $\Xi$  (registered customers only).

# **NIC Compatibility and Operation Issues**

**Disclaimer**: Use this table as a guide in order to troubleshoot NIC issues. Consult the NIC vendor for verification and proper resolution of the issue.

### **Table 11**

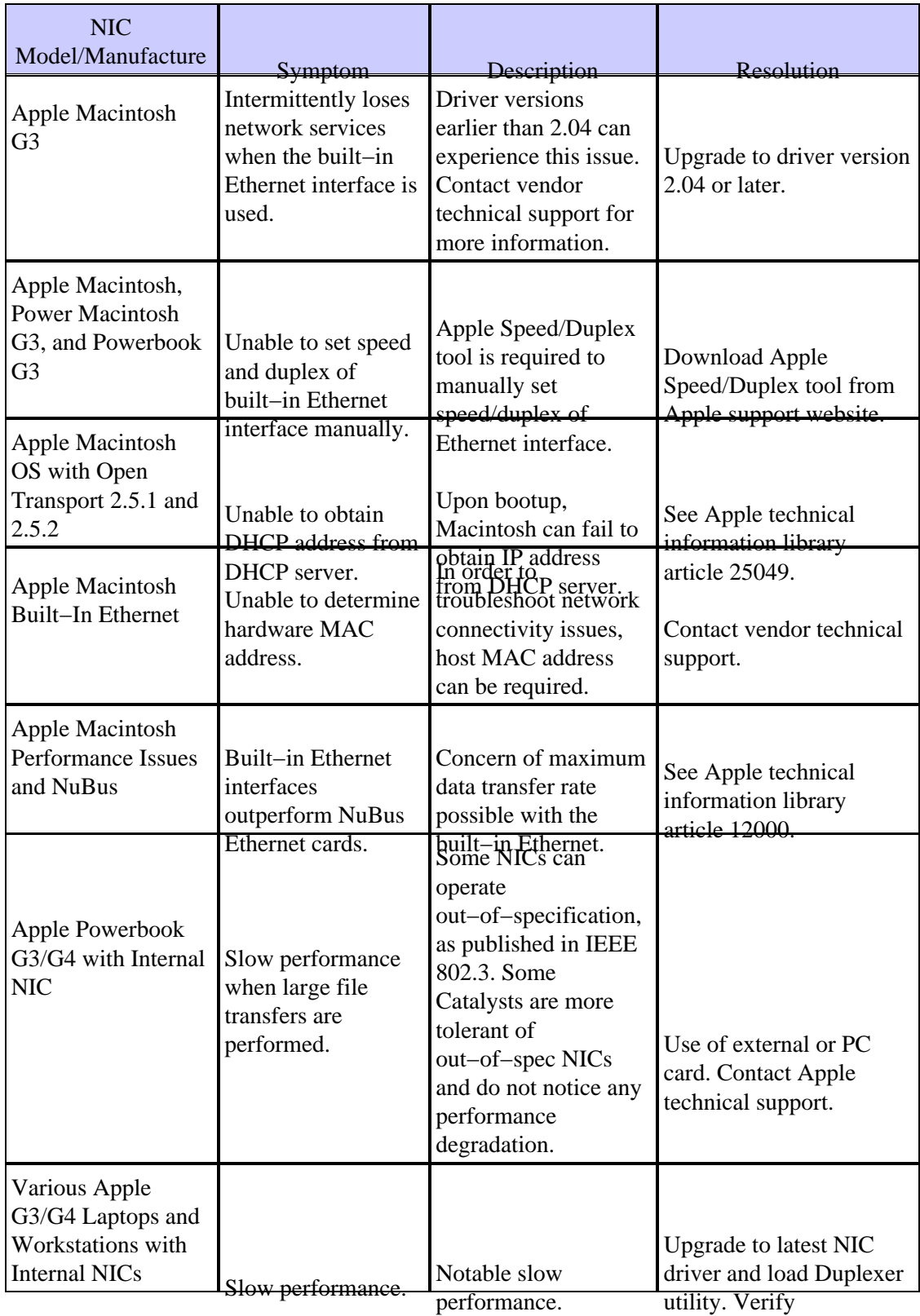

autonegotiation settings.

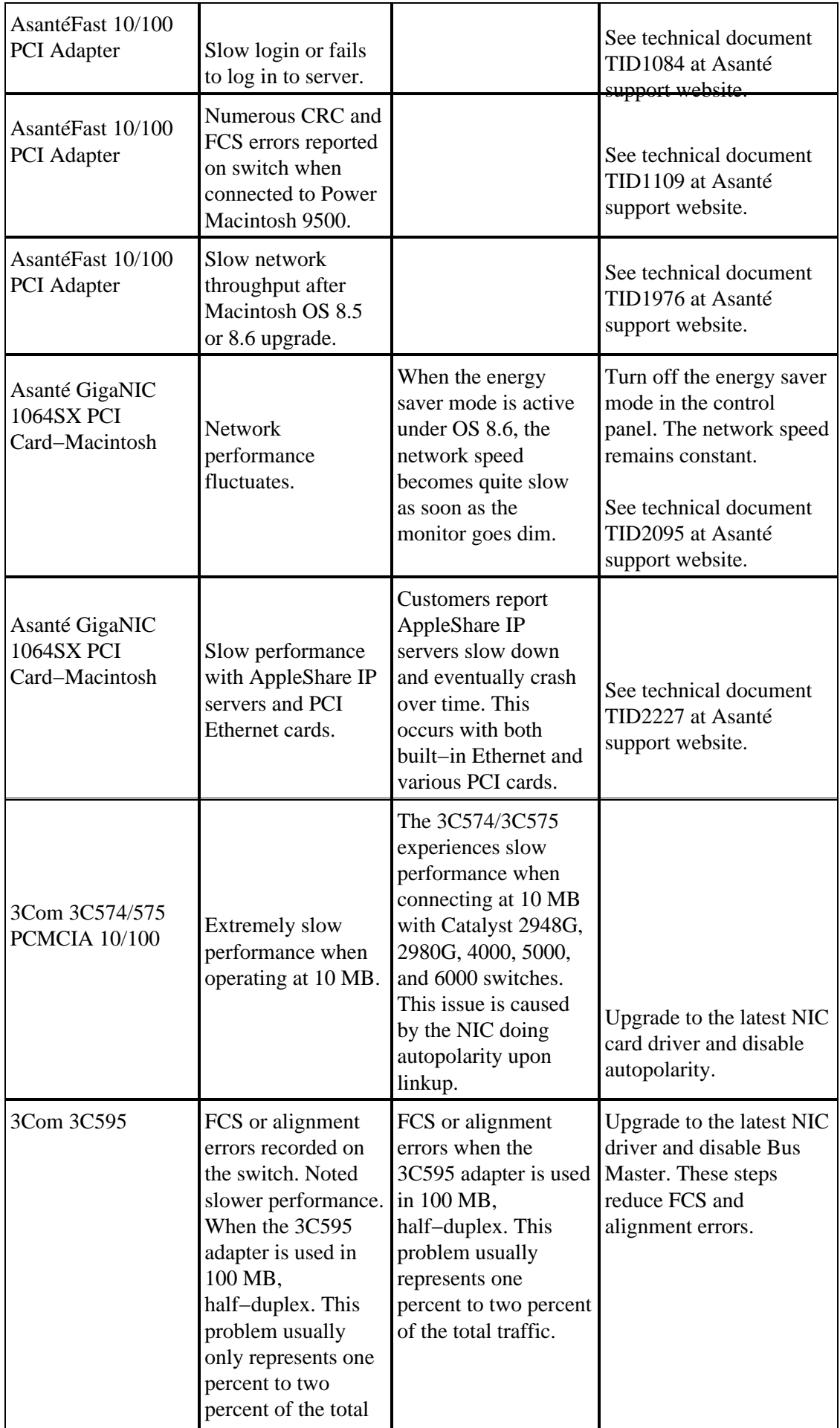

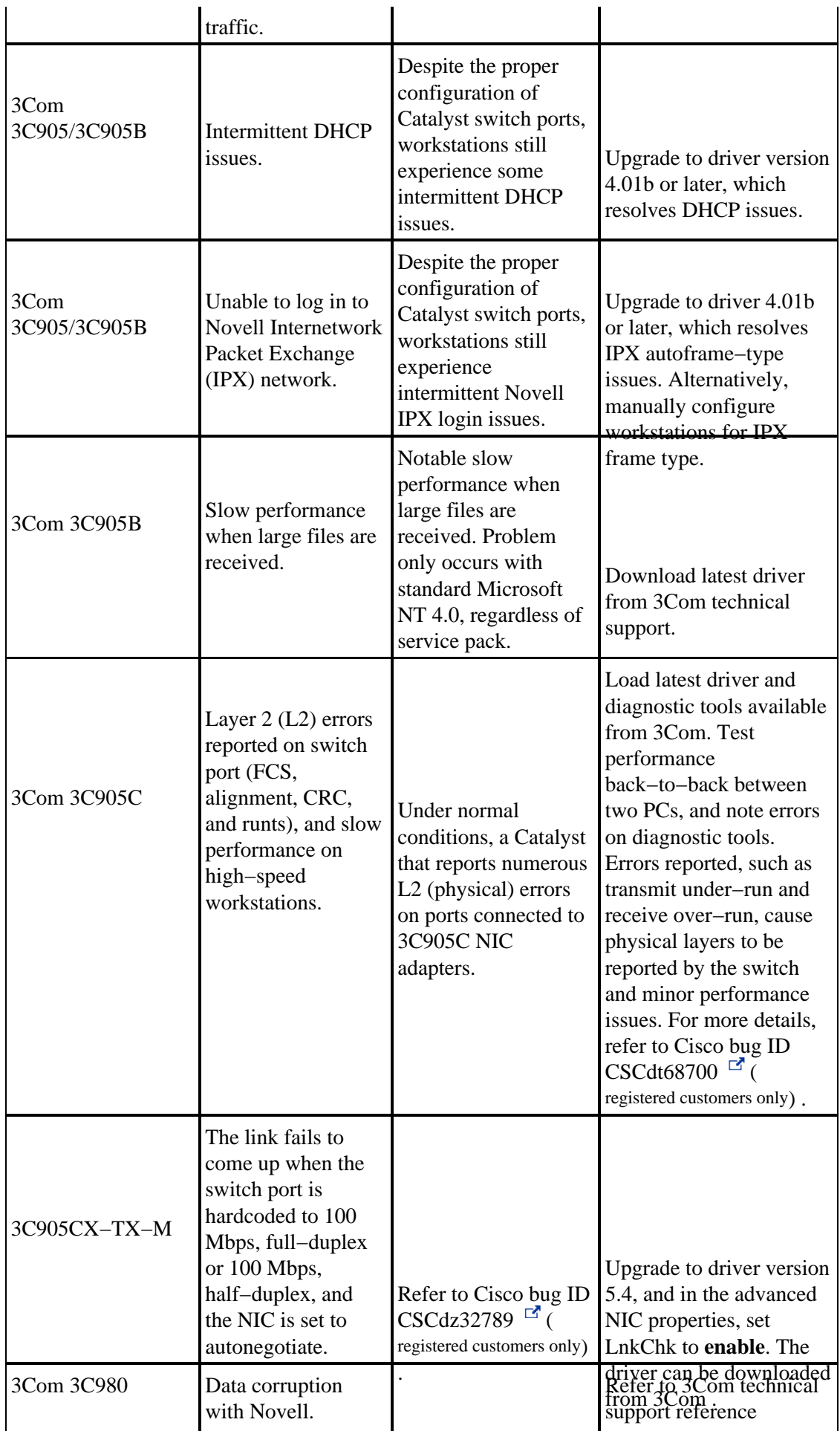

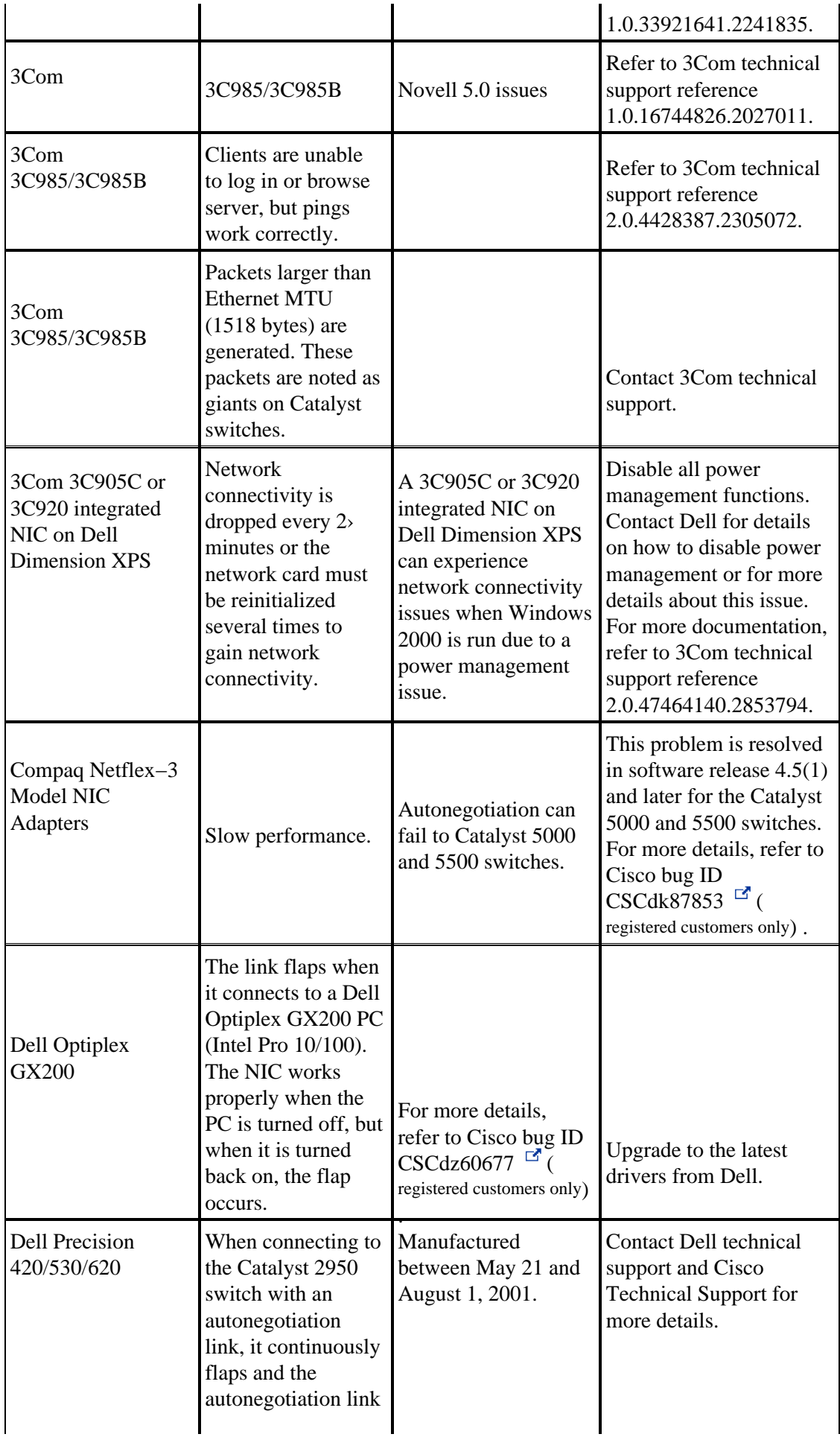

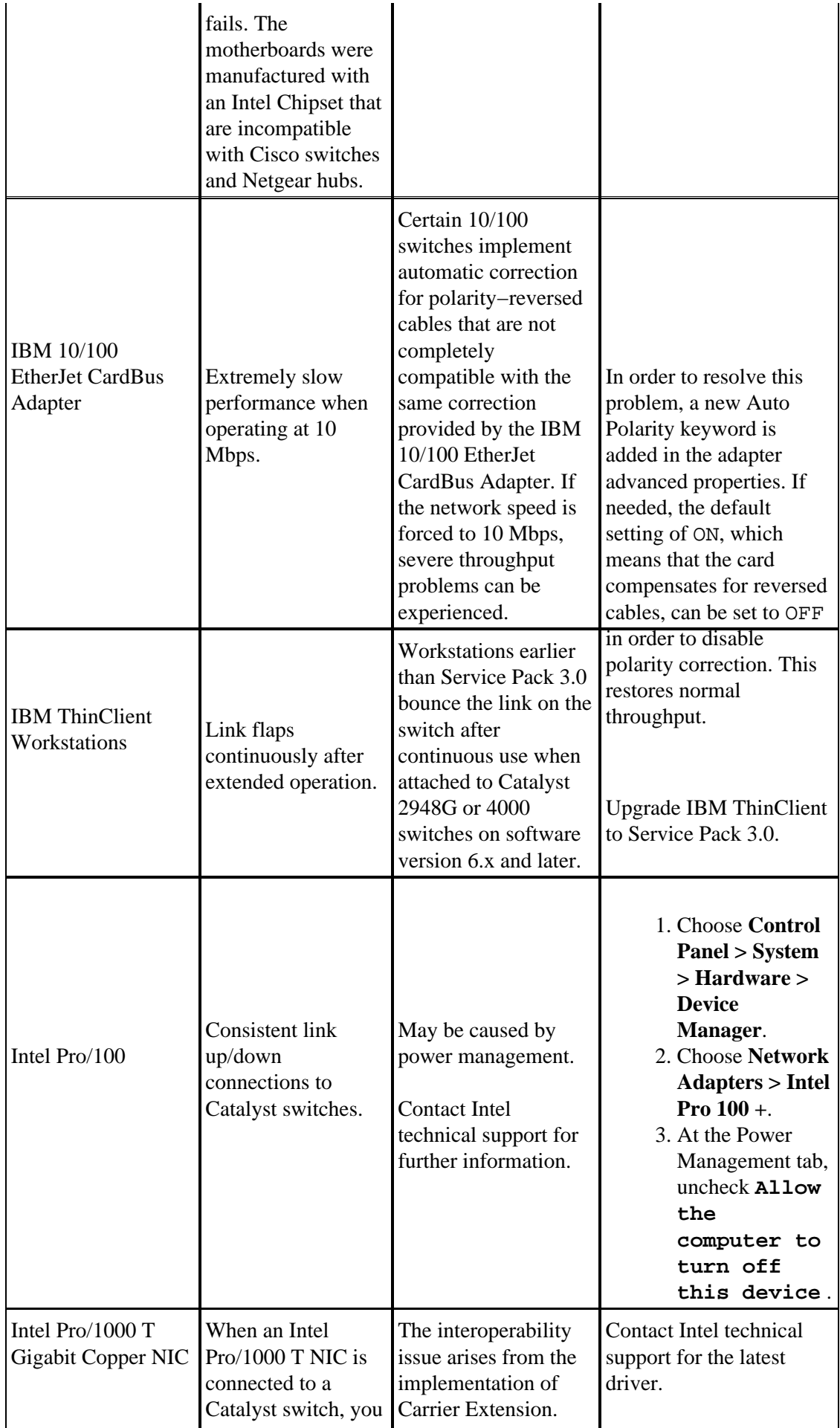

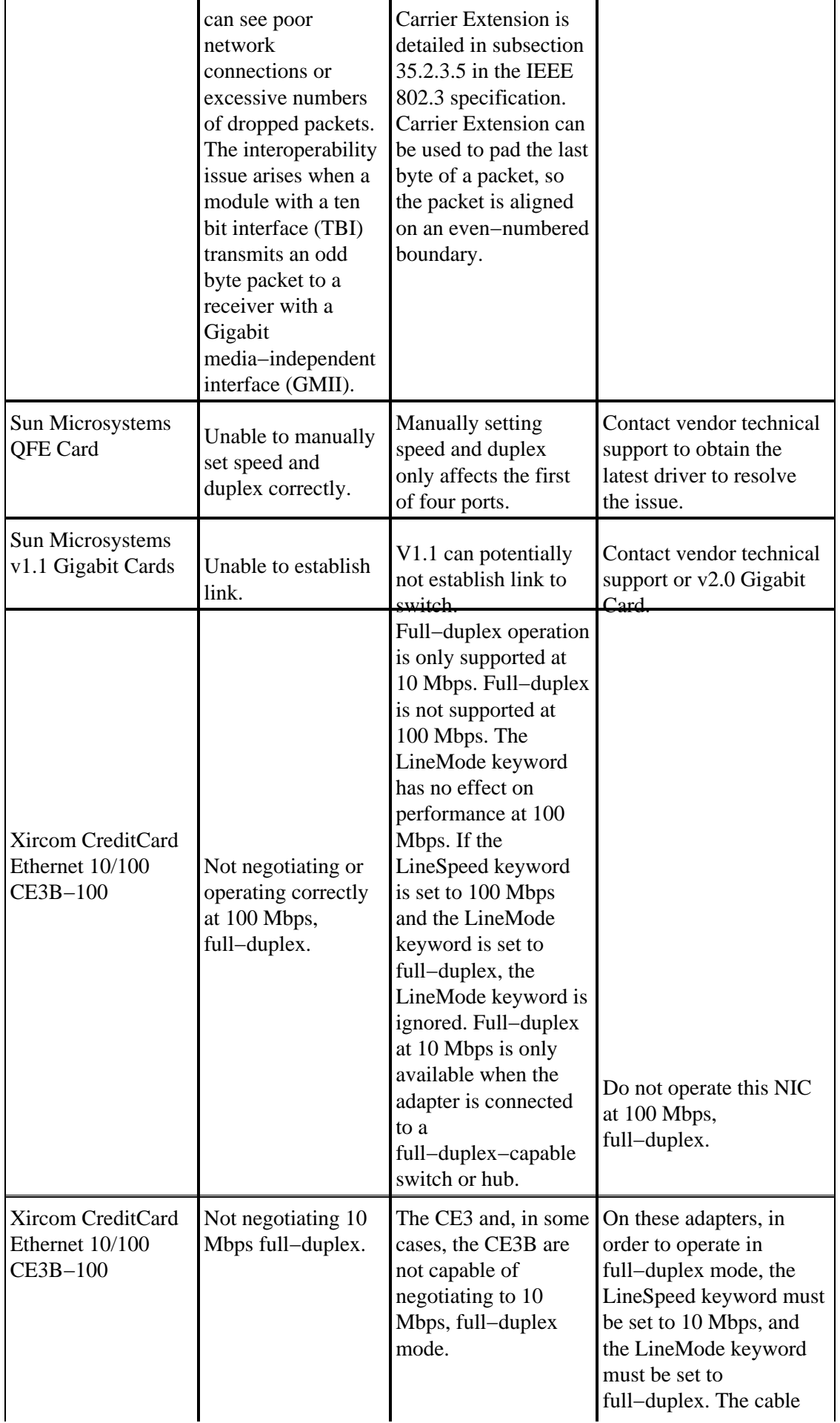

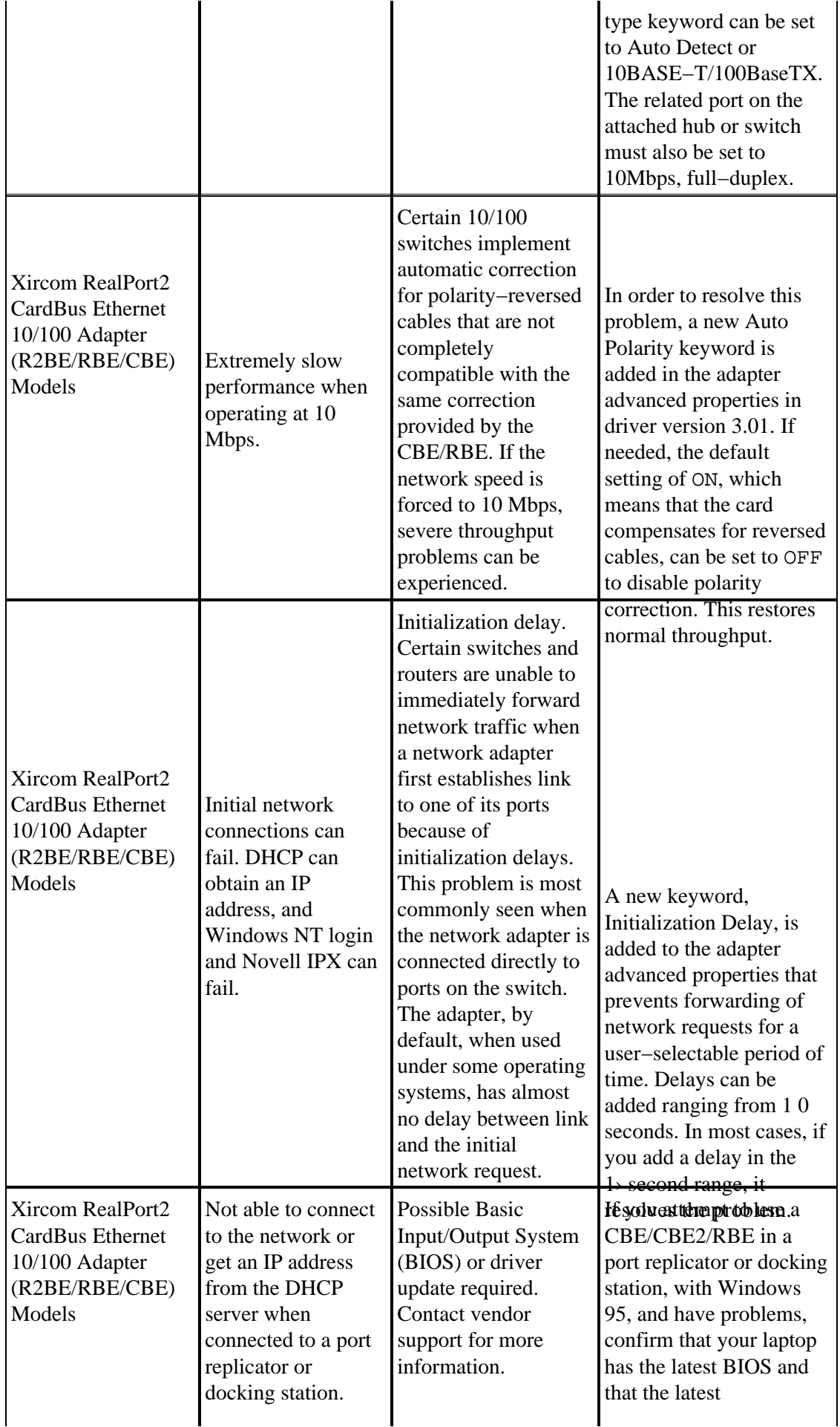

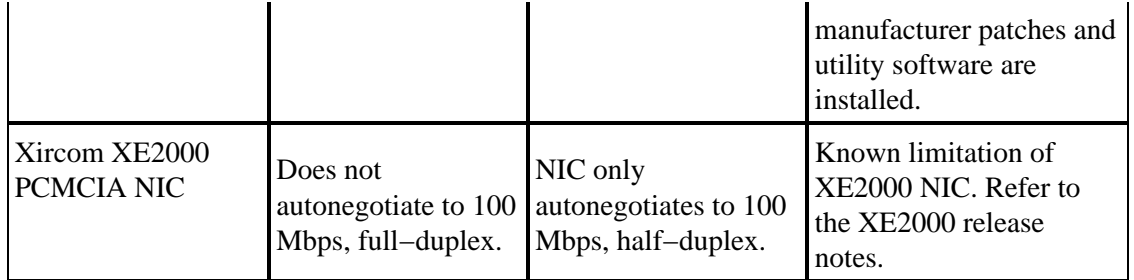

# **Appendix A: Information to Gather Before Creating a Service Request**

If the troubleshooting procedure outlined in this document does not resolve your issue, you need to create a service request with Cisco Technical Support. Before you create a service request, gather this information:

1. Identify the specific problem with NIC-to-switch interoperability.

For example, is the problem only with DHCP, Novell IPX, login, or performance?

- 2. Issue the **show tech–support** command from all affected Cisco devices, if applicable; or, issue the **show module**, **show config**, **show version**, or the **show port** commands.
- 3. Know the make and model of the NIC.
- 4. Know the operating system and the NIC driver version.
- 5. Verify the consistency of the problem.

For example, does the problem occur across multiple Catalyst switches?

## **Appendix B: Understanding How Autonegotiation Works**

Autonegotiation uses a modified version of the link integrity test that is used for 10BASE−T devices to negotiate speed and exchange other autonegotiation parameters. The original 10BASE−T link integrity test is referred to as Normal Link Pulse (NLP). The modified version of the link integrity test for 10/100 Mbps autonegotiation is referred to as FLP. The 10BASE−T devices expect a burst pulse every 16 (+/− 8) milliseconds (msec) as part of the link integrity test. FLP for 10/100 Mbps autonegotiation sends these bursts every 16 (+/− 8) msec with the additional pulses every 62.5 (+/− 7) microseconds. The pulses within the burst sequence generate code words that are used for compatibility exchanges between link partners. This process of FLP used in autonegotiation maintains backward compatibility with existing 10BASE−T connections, with the pulse burst every 16 (+/− 8) msec to comply with the link integrity test for normal 10BASE−T hardware. If a device sends FLP and only receives NLP, the hardware immediately ceases transmission of the FLP and enables the standard 10BASE−T hardware to continue 10BASE−T operation.

This table describes the possible programmable options of the control register for a FastEthernet interface. These options determine how the FastEthernet interface functions when connected to a link partner. The 0 in the Bits column refers to the programmable register address, and the decimal number after the 0 refers to the bit placement within the 16−bit register.

#### **Table 12Physical Interface (PHY) Control Register Programmable Options**

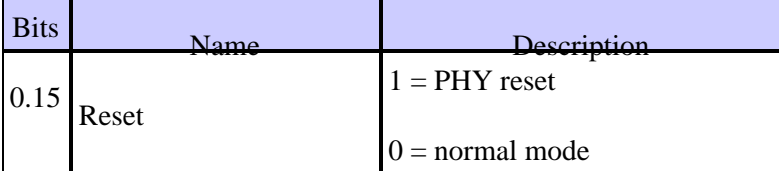

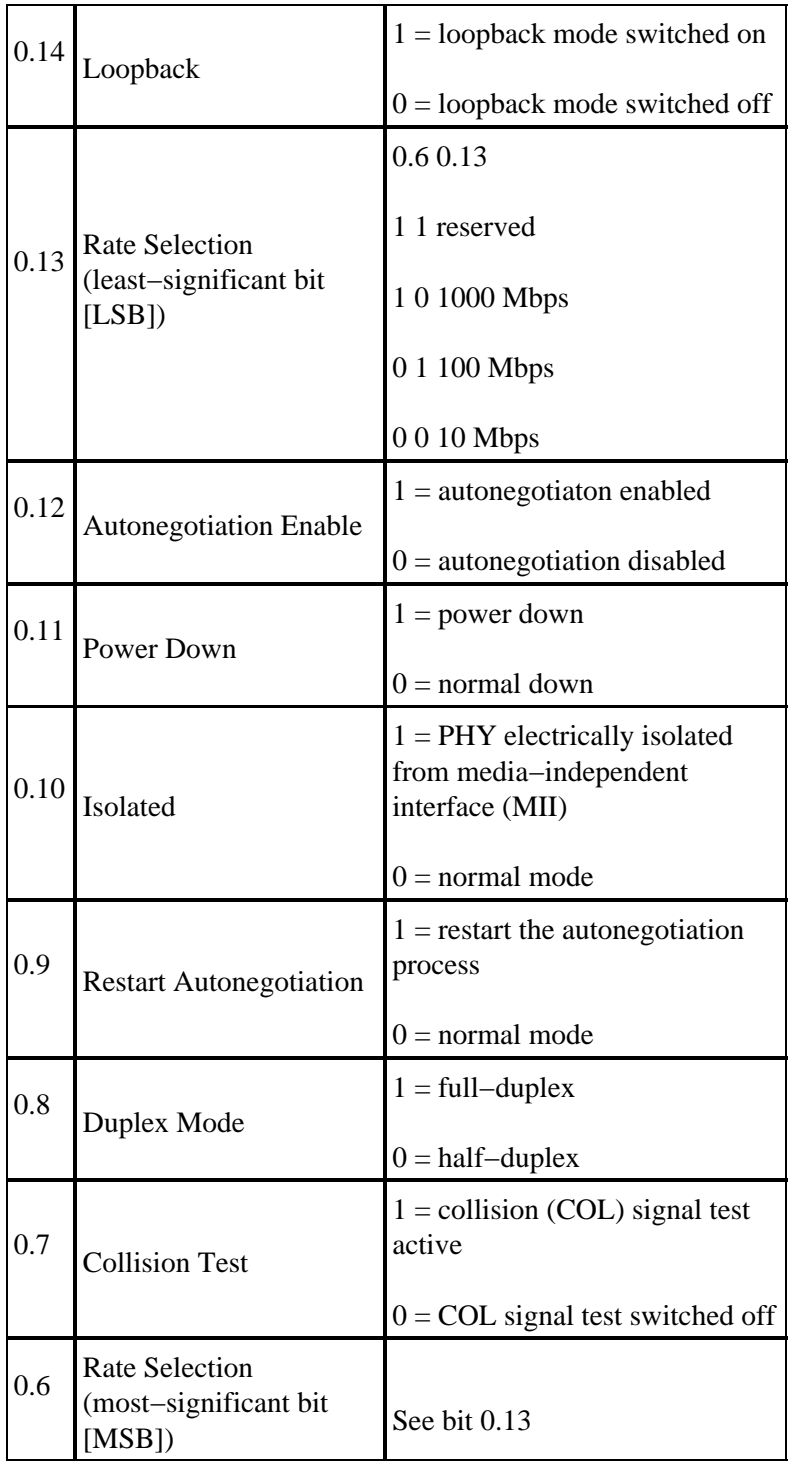

The register bits relevant to this document include 0.13, 0.12, 0.8, and 0.6. The other register bits are documented in the IEEE 802.3u specification. Based on IEEE 802.3u, in order to manually set the rate (speed), the autonegotiation bit, 0.12, must be set to a value of 0. As a result, autonegotiation must be disabled in order to manually set the speed and duplex. If the autonegotiation bit 0.12 is set to a a value of 1, bits 0.13 and 0.8 have no significance, and the link uses autonegotiation to determine the speed and duplex. When autonegotiation is disabled, the default value for duplex is half−duplex, unless the 0.8 is programmed to 1, which represents full−duplex.

Based on IEEE 802.3u, it is not possible to manually configure one link partner for 100 Mbps, full−duplex and still autonegotiate to full−duplex with the other link partner. If you attempt to configure one link partner for 100 Mbps, full−duplex and the other link partner for autonegotiation, it results in a duplex mismatch. This is because one link partner autonegotiates and does not see any autonegotiation parameters from the other link partner and defaults to half−duplex.

As described in Appendix B: Understanding How Autonegotiation Works, pulses within the FLP are used to derive code words that exchange link partner capabilities. The first code word exchanged is referred to as the base page. It informs each link partner of the message type, IEEE 802.3 or IEEE 802.9a, and a technology ability field. This technology ability field is encoded to exchange the maximum operational speed and duplex of each link partner.

# **Networking Professionals Connection Featured Conversations**

Networking Professionals Connection is a forum for networking professionals to share questions, suggestions, and information about networking solutions, products, and technologies. The featured links are some of the most recent conversations available in this technology.

NetPro Discussion Forums – Featured Conversations for LAN

Network Infrastructure: LAN Routing and Switching

Network Infrastructure: Getting Started with LANs

## **Related Information**

- **Configuring and Troubleshooting Ethernet 10/100/1000Mb Half/Full Duplex Auto−Negotiation**
- **LAN Product Support Pages**
- **LAN Switching Technology Support**
- **Technical Support & Documentation − Cisco Systems**

All contents are Copyright © 2006−2007 Cisco Systems, Inc. All rights reserved. Important Notices and Privacy Statement.

Updated: Aug 30, 2005 Document ID: 17053